# Identifikation und Beseitigung von Sicherheitslücken in Data-Link Switching-Software von Cisco IOS

# Identifikation und Beseitigung von Sicherheitslücken in Data-Link Switching-Software von Cisco IOS  $\overline{a}$

Beratungs-ID: cisco-amb-20110928-dlsw

[https://sec.cloudapps.cisco.com/security/center/content/CiscoAppliedMitigationBulletin/cisco-amb-](/content/CiscoAppliedMitigationBulletin/cisco-amb-20110928-dlsw)[20110928-dlsw](/content/CiscoAppliedMitigationBulletin/cisco-amb-20110928-dlsw)

### Version 1.0

Zur öffentlichen Veröffentlichung 2011 28. September 16:00 UTC (GMT)

### Inhalt

ł

[Antwort von Cisco](#page-0-0) [Gerätespezifische Eindämmung und Identifizierung](#page-2-0) [Zusätzliche Informationen](#page-10-0) **[Revisionsverlauf](#page-10-1)** [Cisco Sicherheitsverfahren](#page-10-2) [Zugehörige Informationen](#page-11-0)

# <span id="page-0-0"></span>Antwort von Cisco

Dieses "Applied Mitigation Bulletin" ist ein Begleitdokument zum PSIRT Security Advisory für Cisco IOS Software Data-Link Switching Vulnerability und bietet Identifizierungs- und Eindämmungstechniken, die Administratoren auf Cisco Netzwerkgeräten bereitstellen können.

### Merkmale der Schwachstelle

Die Cisco IOS Software enthält eine Schwachstelle bei der Verarbeitung von fehlerhaften DLS-Paketen (Data-Link Switching). Diese Schwachstelle kann ohne Authentifizierung und ohne Benutzereingriffe per Remote-Zugriff ausgenutzt werden. Wenn diese Schwachstelle erfolgreich ausgenutzt wird, kann dies zu einer Diensteverweigerung (Denial of Service, DoS) führen. Wiederholte Versuche, diese Schwachstelle auszunutzen, können zu einem anhaltenden DoS-Zustand führen. Der Angriffsvektor zur Ausnutzung wird durch IP-Protokoll-91-Pakete generiert. Ein Angreifer könnte diese Verwundbarkeit mit gefälschten Paketen ausnutzen.

Dieser Schwachstelle wurde der CVE-Identifizierer CVE-2011-0945 zugewiesen.

### Überblick über Sicherheitslücken

Informationen zu anfälliger, nicht betroffener und fest installierter Software finden Sie in der PSIRT-Sicherheitsberatung, die unter folgendem Link verfügbar ist: [https://sec.cloudapps.cisco.com/security/center/content/CiscoSecurityAdvisory/cisco-sa-](/content/CiscoSecurityAdvisory/cisco-sa-20110928-dlsw)[20110928-dlsw](/content/CiscoSecurityAdvisory/cisco-sa-20110928-dlsw).

### Überblick über die Risikominderungstechnik

Cisco Geräte bieten verschiedene Gegenmaßnahmen für diese Schwachstelle. Den Administratoren wird empfohlen, diese Schutzmethoden als allgemeine Best Practices für die Sicherheit von Infrastrukturgeräten und des Datenverkehrs im Netzwerk zu betrachten. Dieser Abschnitt des Dokuments bietet einen Überblick über diese Techniken.

Die Cisco IOS Software bietet mithilfe der folgenden Methoden einen effektiven Schutz vor Exploits:

- InfrastrukturZugriffskontrolllisten (iACLs)
- Unicast Reverse Path Forwarding (Unicast-RPF)
- IP Source Guard (IPSG)

Diese Schutzmechanismen filtern und löschen Pakete, die versuchen, diese Schwachstelle auszunutzen, und überprüfen die Quell-IP-Adresse von.

Die ordnungsgemäße Bereitstellung und Konfiguration von Unicast RPF bietet einen effektiven Schutz vor Angriffen, bei denen Pakete mit gefälschten Quell-IP-Adressen verwendet werden. Unicast-RPF sollte so nahe wie möglich an allen Datenverkehrsquellen bereitgestellt werden.

Die ordnungsgemäße Bereitstellung und Konfiguration von IPSG bietet einen effektiven Schutz vor Spoofing-Angriffen auf der Zugriffsebene.

Die Cisco Adaptive Security Appliance der Serie ASA 5500 und das Firewall Services Module (FWSM) für Cisco Catalyst Switches der Serie 6500 und Cisco Router der Serie 7600 bieten zudem mit den folgenden Methoden einen effektiven Schutz vor Exploits:

- Transit-Zugriffskontrolllisten (tACLs)
- Unicast RPF

Diese Schutzmechanismen filtern und löschen Pakete, die versuchen, diese Schwachstelle auszunutzen, und überprüfen die Quell-IP-Adresse von.

Cisco IOS NetFlow-Datensätze bieten Transparenz für netzwerkbasierte Exploit-Versuche.

Die Firewalls Cisco IOS Software, Cisco ASA und Cisco FWSM bieten Transparenz durch Syslog-Meldungen und Leistungsindikatorwerte, die in der Ausgabe von show-Befehlen angezeigt werden.

### Risikomanagement

Den Unternehmen wird empfohlen, die potenziellen Auswirkungen dieser Schwachstelle anhand ihrer Standardprozesse zur Risikobewertung und -minderung zu ermitteln. Triage bezieht sich auf das Sortieren von Projekten und die Priorisierung von Bemühungen, die am wahrscheinlichsten erfolgreich sein werden. Cisco hat Dokumente bereitgestellt, die Unternehmen bei der Entwicklung einer risikobasierten Triage-Funktion für ihre Informationssicherheitsteams unterstützen. [Risikoanalyse für Ankündigungen zu Sicherheitslücken](http://www.cisco.com/web/about/security/intelligence/vulnerability-risk-triage.html) sowie [Risikoanalyse und -prototyping](http://www.cisco.com/web/about/security/intelligence/risk-triage-whitepaper.html) unterstützen Unternehmen bei der Entwicklung wiederholbarer Sicherheitsevaluierungs- und Reaktionsprozesse.

## <span id="page-2-0"></span>Gerätespezifische Eindämmung und Identifizierung

Vorsicht: Die Effektivität jeder Eindämmungstechnik hängt von spezifischen Kundensituationen wie Produktmix, Netzwerktopologie, Datenverkehrsverhalten und organisatorischem Auftrag ab. Prüfen Sie wie bei jeder Konfigurationsänderung die Auswirkungen dieser Konfiguration, bevor Sie die Änderung übernehmen.

Spezifische Informationen zur Risikominderung und Identifizierung sind für diese Geräte verfügbar:

- **[Cisco IOS-Router und -Switches](#page-2-1)**
- <u>[Cisco IOS-NetFlow](#page-6-0)</u>
- <u>[Cisco ASA und FWSM-Firewalls](#page-7-0)</u>

### <span id="page-2-1"></span>Cisco IOS-Router und -Switches

#### Eindämmung: Infrastruktur-Zugriffskontrolllisten

Um Infrastrukturgeräte zu schützen und das Risiko, die Auswirkungen und die Effektivität direkter Angriffe auf die Infrastruktur zu minimieren, sollten Administratoren Infrastruktur-Zugriffskontrolllisten (iACLs) implementieren, um die Durchsetzung von Richtlinien für den an Infrastrukturgeräte gesendeten Datenverkehr zu ermöglichen. Administratoren können eine iACL erstellen, indem sie explizit zulassen, dass nur autorisierter Datenverkehr gemäß den bestehenden Sicherheitsrichtlinien und -konfigurationen an die Geräte der Infrastruktur gesendet wird. Um einen maximalen Schutz für Infrastrukturgeräte zu gewährleisten, sollten bereitgestellte iACLs in Eingangsrichtung auf alle Schnittstellen angewendet werden, für die eine IP-Adresse konfiguriert wurde. Eine iACL-Problemumgehung kann keinen vollständigen Schutz vor dieser Schwachstelle bieten, wenn der Angriff von einer vertrauenswürdigen Quelladresse ausgeht.

Die iACL-Richtlinie verweigert nicht autorisierte DLSw-Pakete auf dem IP-Protokoll 91, die an betroffene Geräte gesendet werden. Im folgenden Beispiel ist 192.168.60.0/24 der IP-Adressraum, der von den betroffenen Geräten verwendet wird. Der Host unter 192.168.100.1 gilt als vertrauenswürdige Quelle, die Zugriff auf die betroffenen Geräte erfordert. Es sollte darauf geachtet werden, dass der für das Routing und den Administratorzugriff erforderliche Datenverkehr zugelassen wird, bevor nicht autorisierter Datenverkehr abgelehnt wird. Wenn möglich, sollte sich der Infrastruktur-Adressraum vom Adressraum unterscheiden, der für Benutzer- und Service-Segmente verwendet wird. Mit dieser Adressierungsmethode können Sie iACLs erstellen und bereitstellen.

Weitere Informationen zu iACLs finden Sie unter [Protecting Your Core: Infrastructure Protection](http://www.cisco.com/en/US/tech/tk648/tk361/technologies_white_paper09186a00801a1a55.shtml) [Access Control Lists \(Schützen Ihres Kerns: Zugriffskontrolllisten für Infrastrukturschutz\)](http://www.cisco.com/en/US/tech/tk648/tk361/technologies_white_paper09186a00801a1a55.shtml).

```
!
!-- Include explicit permit statements for trusted sources
!-- that require access on the vulnerable protocol
!
permit 91 host 192.168.100.1 192.168.60.0 0.0.0.255
 !
!-- The following vulnerability-specific access control entry
!-- (ACE) can aid in identification of attacks
!
deny 91 any 192.168.60.0 0.0.0.255
 !
!-- Explicit deny ACE for traffic sent to addresses configured within
!-- the infrastructure address space
!
deny ip any 192.168.60.0 0.0.0.255
!
!-- Permit or deny all other Layer 3 and Layer 4 traffic in accordance
!-- with existing security policies and configurations
!
!-- Apply iACL to interfaces in the ingress direction
!
interface GigabitEthernet0/0
ip access-group Infrastructure-ACL-Policy in
```
Beachten Sie, dass das Filtern mit einer Schnittstellenzugriffsliste die Übertragung von nicht erreichbaren ICMP-Nachrichten zurück an die Quelle des gefilterten Datenverkehrs auslöst. Das Generieren dieser Nachrichten könnte den unerwünschten Effekt einer erhöhten CPU-Auslastung auf dem Gerät haben. In Cisco IOS-Software ist nicht-erreichbare Generation ICMP auf ein Paket alle 500 Millisekunden standardmäßig begrenzt. Die Erzeugung von nicht erreichbaren ICMP-Nachrichten kann mit dem Schnittstellenkonfigurationsbefehl no ip unreachables deaktiviert werden. Die Durchsatzbegrenzung "ICMP unreachable" kann mithilfe des globalen Konfigurationsbefehls ip icmp rate-limit unreachable interval-in-ms vom Standardwert geändert werden.

#### Eindämmung: Spoofing-Schutz

#### Unicast Reverse Path Forwarding

Die in diesem Dokument beschriebene Schwachstelle kann durch gefälschte IP-Pakete ausgenutzt werden. Administratoren können Unicast Reverse Path Forwarding (Unicast RPF) als Schutzmechanismus gegen Spoofing bereitstellen und konfigurieren.

Unicast-RPF wird auf Schnittstellenebene konfiguriert und kann Pakete erkennen und verwerfen, denen eine verifizierbare Quell-IP-Adresse fehlt. Administratoren sollten sich nicht darauf verlassen, dass Unicast RPF einen vollständigen Spoofing-Schutz bietet, da gefälschte Pakete über eine Unicast RPF-fähige Schnittstelle in das Netzwerk gelangen können, wenn eine geeignete Rückgaberoute zur Quell-IP-Adresse vorhanden ist. Den Administratoren wird empfohlen, während der Bereitstellung dieser Funktion sicherzustellen, dass der entsprechende Unicast-RPF-Modus (flexibel oder strikt) konfiguriert wird, da legitimer Datenverkehr, der das Netzwerk durchquert, verworfen werden kann. In einer Unternehmensumgebung kann Unicast-RPF am Internet-Edge und auf der internen Zugriffsebene der benutzerunterstützenden Layer-3- Schnittstellen aktiviert werden.

Weitere Informationen finden Sie im [Funktionsleitfaden zur Unicast Reverse Path Forwarding](http://www.cisco.com/en/US/docs/ios/12_2t/12_2t13/feature/guide/ft_urpf.html) [Loose Mode](http://www.cisco.com/en/US/docs/ios/12_2t/12_2t13/feature/guide/ft_urpf.html).

Weitere Informationen zur Konfiguration und Verwendung von Unicast RPF finden Sie im Whitepaper [Understanding Unicast Reverse Path Forwarding](http://www.cisco.com/web/about/security/intelligence/unicast-rpf.html) Applied Intelligence.

### IP-Quellschutz

IP Source Guard (IPSG) ist eine Sicherheitsfunktion, die den IP-Datenverkehr an nicht gerouteten Layer-2-Schnittstellen beschränkt, indem Pakete auf Basis der DHCP-Snooping-Bindungsdatenbank und manuell konfigurierter IP-Source-Bindings gefiltert werden. Administratoren können IPSG verwenden, um Angriffe eines Angreifers zu verhindern, der versucht, Pakete durch Fälschung der Quell-IP-Adresse und/oder der MAC-Adresse zu fälschen. Bei ordnungsgemäßer Bereitstellung und Konfiguration bietet IPSG in Verbindung mit dem strikten Modus mit Unicast-RPF den effektivsten Spoofing-Schutz für die in diesem Dokument beschriebene Schwachstelle.

Weitere Informationen zur Bereitstellung und Konfiguration von IPSG finden Sie unter [Konfigurieren der DHCP-Funktionen und von IP Source Guard](http://www.cisco.com/en/US/docs/switches/lan/catalyst3750/software/release/12.2_35_se/configuration/guide/swdhcp82.html).

#### Identifikation: Infrastruktur-Zugriffskontrolllisten

Nachdem der Administrator die iACL auf eine Schnittstelle angewendet hat, identifiziert der Befehl show ip access-lists die Anzahl der DLSw-Pakete auf dem IP-Protokoll 91, die auf Schnittstellen gefiltert wurden, auf die die iACL angewendet wird. Administratoren sollten gefilterte Pakete untersuchen, um festzustellen, ob es sich dabei um Versuche handelt, diese Schwachstelle auszunutzen. Beispielausgabe für show ip access-lists Infrastructure-ACL-Policy:

router#**show ip access-lists Infrastructure-ACL-Policy** Extended IP access list Infrastructure-ACL-Policy 10 permit 91 host 192.168.100.1 192.168.60.0 0.0.0.255 20 deny 91 any 192.168.60.0 0.0.0.255 (**8 matches**) 30 deny ip any 192.168.60.0 0.0.0.255 router# Im vorherigen Beispiel hat access list Infrastructure-ACL-Policy 8 DLSw-Pakete verworfen IP-Protokoll 91 für Zugriffskontrolllisten-Eingangsleitung 20.

Weitere Informationen zur Untersuchung von Vorfällen mithilfe von ACE-Zählern und Syslog-Ereignissen finden Sie im Whitepaper [Identifying Incidents Using Firewall and IOS Router Syslog](http://www.cisco.com/web/about/security/intelligence/identify-incidents-via-syslog.html) [Events](http://www.cisco.com/web/about/security/intelligence/identify-incidents-via-syslog.html) Applied Intelligence.

Administratoren können den Embedded Event Manager verwenden, um eine Instrumentierung bereitzustellen, wenn bestimmte Bedingungen erfüllt sind, z. B. ACE-Zählerzugriffe. Das Whitepaper [Embedded Event Manager in a Security Context von](http://www.cisco.com/web/about/security/intelligence/embedded-event-mgr.html) Applied Intelligence enthält weitere Informationen zur Verwendung dieser Funktion.

#### Identifizierung: Protokollierung der Zugriffsliste

Die Option log and log-input access control list (ACL) bewirkt, dass Pakete protokolliert werden, die bestimmten ACEs entsprechen. Die Option log-input ermöglicht die Protokollierung der Eingangsschnittstelle zusätzlich zu den IP-Adressen und -Ports für die Paketquelle und das Ziel.

Achtung: Die Protokollierung von Zugriffskontrolllisten kann sehr CPU-intensiv sein und muss mit äußerster Vorsicht verwendet werden. Faktoren, die die Auswirkungen der ACL-Protokollierung auf die CPU verstärken, sind die Protokollgenerierung, die Protokollübertragung und das Prozess-Switching für die Weiterleitung von Paketen, die mit protokollfähigen ACEs übereinstimmen.

Bei Cisco IOS-Software kann der Befehl ip access-list logging interval interval-in-ms die Auswirkungen des durch die ACL-Protokollierung induzierten Prozesswechsels begrenzen. Der Befehl logging rate-limit rate-per-second [except loglevel] begrenzt die Auswirkungen der Protokollgenerierung und -übertragung.

Die CPU-Auswirkungen der ACL-Protokollierung können mithilfe optimierter ACL-Protokollierung in der Hardware auf den Cisco Catalyst Switches der Serie 6500 und den Cisco Routern der Serie 7600 mit der Supervisor Engine 720 oder der Supervisor Engine 32 berücksichtigt werden.

Weitere Informationen zur Konfiguration und Verwendung der ACL-Protokollierung finden Sie im Whitepaper [Understanding Access Control List Logging](http://www.cisco.com/web/about/security/intelligence/acl-logging.html) Applied Intelligence.

#### Identifizierung: Spoofing-Schutz mit Unicast Reverse Path Forwarding

Wenn Unicast RPF ordnungsgemäß in der gesamten Netzwerkinfrastruktur implementiert und konfiguriert ist, können Administratoren den internen Steckplatz/Port des Schnittstellentyps "show cef", die show ip interface, die show cef drop-Funktion, die Funktion "show ip cef switching statistics" und die show ip traffic-Befehle verwenden, um die Anzahl der von Unicast RPF blockierten Pakete zu identifizieren.

Hinweis: Ab Version 12.4(20)T der Cisco IOS-Software wurde der Befehl show ip cef switching durch die Funktion show ip cef switching statistics ersetzt.

Hinweis: Der Befehl show | Regex starten und Befehl anzeigen | include regex-Befehlsmodifizierer werden in den folgenden Beispielen verwendet, um die Ausgabe zu minimieren, die Administratoren analysieren müssen, um die gewünschten Informationen anzuzeigen. Weitere Informationen zu Befehlsmodifizierern finden Sie in den Abschnitten [show command](http://www.cisco.com/en/US/docs/ios/fundamentals/command/reference/cf_s1.html#wp1047446) in der Cisco IOS Configuration Fundamentals Command Reference.

router#**show cef interface GigabitEthernet 0/0 internal | include drop ip verify: via=rx (allow default)**, acl=0, **drop=7**, sdrop=0 router#

Hinweis: show cef interface type slot/port internal ist ein ausgeblendeter Befehl, der vollständig in die Kommandozeile eingegeben werden muss. Die Befehlsvervollständigung steht dafür nicht zur Verfügung.

router#**show ip interface GigabitEthernet 0/0 | begin verify** IP verify source reachable-via RX, allow default, allow self-ping **7 verification drops** 0 suppressed verification drops router# router#**show cef drop** CEF Drop Statistics Slot Encap\_fail Unresolved Unsupported **No\_route** No\_adj ChkSum\_Err RP 27 0 0 **7** 0 0 router# router#**show ip cef switching statistics feature** IPv4 CEF input features: Path Feature **Drop** Consume Punt Punt2Host Gave route **RP PAS uRPF 7** 0 0 0 0

Total 7 0 0 0 0 -- CLI Output Truncated -- router# router#**show ip traffic | include RPF**

**7 no route**, **7 unicast RPF**, 0 forced drop

#### router#

Im vorhergehenden Abschnitt show cef drop, show ip cef switching statistics feature and show ip traffic example, Unicast RPF hat 7 global empfangene IP-Pakete an allen Schnittstellen mit konfigurierter Unicast RPF verworfen, da die Quelladresse der IP-Pakete in der Forwarding Information Base von Cisco Express Forwarding nicht verifiziert werden konnte.

#### <span id="page-6-0"></span>Cisco IOS-NetFlow

#### Identifizierung: Identifikation des Datenverkehrsflusses mithilfe von NetFlow-Datensätzen

Administratoren können Cisco IOS NetFlow auf Cisco IOS-Routern und -Switches konfigurieren, um Datenverkehrsflüsse zu identifizieren, bei denen möglicherweise versucht wird, die Schwachstelle auszunutzen. Den Administratoren wird empfohlen, Datenflüsse zu untersuchen, um festzustellen, ob es sich dabei um Versuche handelt, die Schwachstelle auszunutzen, oder ob es sich um legitime Datenflüsse handelt.

router#**show ip cache flow** IP packet size distribution (90784136 total packets): 1-32 64 96 128 160 192 224 256 288 320 352 384 416 448 480 .000 .698 .011 .001 .004 .005 .000 .004 .000 .000 .003 .000 .000 .000 .000 512 544 576 1024 1536 2048 2560 3072 3584 4096 4608 .000 .001 .256 .000 .010 .000 .000 .000 .000 .000 .000 IP Flow Switching Cache, 4456704 bytes 1885 active, 63651 inactive, 59960004 added 129803821 ager polls, 0 flow alloc failures Active flows timeout in 30 minutes Inactive flows timeout in 15 seconds IP Sub Flow Cache, 402056 bytes 0 active, 16384 inactive, 0 added, 0 added to flow 0 alloc failures, 0 force free 1 chunk, 1 chunk added last clearing of statistics never Protocol Total Flows Packets Bytes Packets Active(Sec) Idle(Sec) -------- Flows /Sec /Flow /Pkt /Sec /Flow /Flow TCP-Telnet 11393421 2.8 1 48 3.1 0.0 1.4<br>
TCP-FTP 236 0.0 12 66 0.0 1.8 4.8 TCP-FTP 236 0.0 12 66 0.0 1.8 4.8 TCP-FTPD 21 0.0 13726 1294 0.0 18.4 4.1 TCP-WWW 22282 0.0 21 1020 0.1 4.1 7.3 TCP-X 719 0.0 1 40 0.0 0.0 1.3 TCP-BGP 1 0.0 1 40 0.0 0.0 15.0 TCP-Frag 70399 0.0 1 688 0.0 0.0 22.7 TCP-BGP 1 0.0 1 10 0.0<br>
TCP-Frag 70399 0.0 1 688 0.0 0.0 22.7<br>
TCP-other 47861004 11.8 1 211 18.9 0.0 1.3<br>
UDP-DNS 582 0.0 4 73 0.0 3.4 15.4 UDP-DNS 582 0.0 4 73 0.0 3.4 15.4 UDP-NTP 287252 0.0 1 76 0.0 0.0 15.5 UDP-other 310347 0.0 2 230 0.1 0.6 15.9 ICMP 11674 0.0 3 61 0.0 19.8 15.5 1000 11674 0.0 3 61 0.0 19.8 15.5<br>
15 0.0 1 1132 0.0 0.0 15.4<br>
15 0.0 1 1132 0.0 0.0 15.4<br>
1678: 4 0.0 1 48 0.0 0.0 15.3 GRE 4 0.0 1 48 0.0 0.0 15.3 Total: 59957957 14.8 1 196 22.5 0.0 1.5 SrcIf SrcIPaddress DstIf DstIPaddress Pr SrcP DstP Pkts

**Gi0/0 192.168.10.201 Gi0/1 192.168.60.102 5B 0000 0000 11**

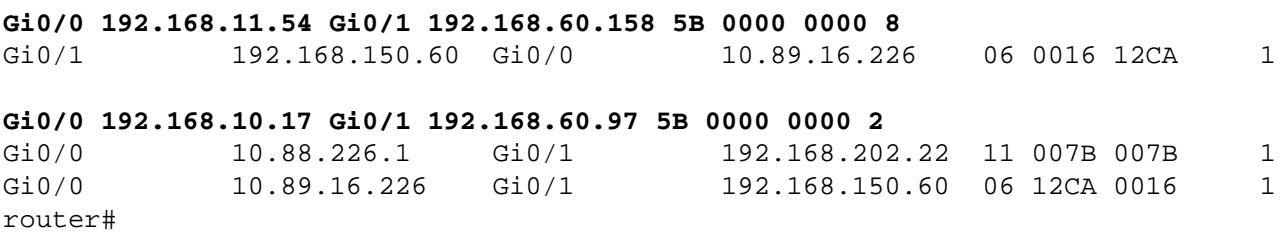

Im vorherigen Beispiel gibt es mehrere Flows für DLSw auf IP-Protokoll 91 (Hexadezimalwert 5B).

Dieser Datenverkehr wird an Adressen innerhalb des Adressblocks 192.168.60.0/24 gesendet, der von den betroffenen Geräten verwendet wird. Die Pakete in diesen Flows können gefälscht sein und einen Versuch anzeigen, diese Schwachstelle auszunutzen. Den Administratoren wird empfohlen, diese Datenflüsse mit der Basisauslastung für DLSw-Datenverkehr zu vergleichen, der über das IP-Protokoll 91 gesendet wird. Außerdem sollten sie die Flüsse untersuchen, um zu ermitteln, ob sie von nicht vertrauenswürdigen Hosts oder Netzwerken stammen.

Um nur die Datenverkehrsflüsse für DLSw-Pakete auf dem IP-Protokoll 91 (Hexadezimalwert 5B) anzuzeigen, wird der IP-Cache-Fluss angezeigt. | include SrcIf| 5B\_ zeigt die zugehörigen IP-Protokoll 91 NetFlow-Datensätze wie folgt an:

router#**show ip cache flow | include SrcIf|\_5B\_** SrcIf SrcIPaddress DstIf DstIPaddress Pr SrcP DstP Pkts **Gi0/0 192.168.12.110 Gi0/1 192.168.60.163 5B 0000 0000 11 Gi0/0 192.168.11.230 Gi0/1 192.168.60.20 5B 0000 0000 13 Gi0/0 192.168.11.131 Gi0/1 192.168.60.245 5B 0000 0000 7** router#

<span id="page-7-0"></span>Cisco ASA und FWSM-Firewalls

#### Eindämmung: Transit-Zugriffskontrolllisten

Um das Netzwerk vor Datenverkehr zu schützen, der am Eingangspunkt in das Netzwerk gelangt, z. B. Internetverbindungspunkte, Verbindungspunkte für Partner und Lieferanten oder VPN-Verbindungspunkte, sollten Administratoren tACLs bereitstellen, um die Richtlinien durchzusetzen. Administratoren können eine tACL erstellen, indem sie explizit zulassen, dass nur autorisierter Datenverkehr an den Eingangs-Access Points in das Netzwerk eindringt, oder indem sie autorisiertem Datenverkehr gestatten, das Netzwerk gemäß den bestehenden Sicherheitsrichtlinien und -konfigurationen zu passieren. Eine tACL-Problemumgehung kann keinen vollständigen Schutz vor dieser Schwachstelle bieten, wenn der Angriff von einer vertrauenswürdigen Quelladresse ausgeht.

Die tACL-Richtlinie verweigert nicht autorisierte DLSw-Pakete auf dem IP-Protokoll 91, die an betroffene Geräte gesendet werden. Im folgenden Beispiel ist 192.168.60.0/24 der IP-Adressraum, der von den betroffenen Geräten verwendet wird. Der Host unter 192.168.100.1 gilt als vertrauenswürdige Quelle, die Zugriff auf die betroffenen Geräte erfordert. Es sollte darauf geachtet werden, dass der für das Routing und den Administratorzugriff erforderliche Datenverkehr zugelassen wird, bevor nicht autorisierter Datenverkehr abgelehnt wird.

Weitere Informationen zu tACLs finden Sie in [Transit Access Control Lists: Filtering at Your Edge.](http://www.cisco.com/en/US/tech/tk648/tk361/technologies_white_paper09186a00801afc76.shtml)

*!-- Include explicit permit statements for trusted sources*

*!-- that require access on the vulnerable protocol*

*!*

*!* access-list tACL-Policy extended permit 91 host 192.168.100.1 192.168.60.0

```
255.255.255.0 !
!-- The following vulnerability-specific access control entry
!-- (ACE) can aid in identification of attacks
! access-list tACL-Policy extended deny 91 any 192.168.60.0 255.255.255.0 !
!-- Permit or deny all other Layer 3 and Layer 4 traffic in accordance
!-- with existing security policies and configurations
!
!-- Explicit deny for all other IP traffic
! access-list tACL-Policy extended deny ip any any !
!-- Apply tACL to interface(s) in the ingress direction
! access-group tACL-Policy in interface outside
```
#### Eindämmung: Spoofing-Schutz mit Unicast Reverse Path Forwarding

Die in diesem Dokument beschriebene Schwachstelle kann durch gefälschte IP-Pakete ausgenutzt werden. Administratoren können Unicast RPF als Spoofing-Schutzmechanismus bereitstellen und konfigurieren.

Unicast-RPF wird auf Schnittstellenebene konfiguriert und kann Pakete erkennen und verwerfen, denen eine verifizierbare Quell-IP-Adresse fehlt. Administratoren sollten sich nicht darauf verlassen, dass Unicast RPF einen vollständigen Spoofing-Schutz bietet, da gefälschte Pakete über eine Unicast RPF-fähige Schnittstelle in das Netzwerk gelangen können, wenn eine geeignete Rückgaberoute zur Quell-IP-Adresse vorhanden ist. In einer Unternehmensumgebung kann Unicast-RPF am Internet-Edge und auf der internen Zugriffsebene der benutzerunterstützenden Layer-3-Schnittstellen aktiviert werden.

Weitere Informationen zur Konfiguration und Verwendung von Unicast RPF finden Sie in der Cisco Security Appliance Command Reference for [ip verify reverse path](http://www.cisco.com/en/US/docs/security/asa/asa82/command/reference/i3.html#wp1878364) und im Whitepaper [Understanding Unicast Reverse Path Forwarding](http://www.cisco.com/web/about/security/intelligence/unicast-rpf.html) Applied Intelligence.

#### Identifizierung: Transit-Zugriffskontrolllisten

Nachdem die tACL auf eine Schnittstelle angewendet wurde, können Administratoren mit dem Befehl show access-list die Anzahl der DLSw-Pakete auf dem IP-Protokoll 91 identifizieren, die gefiltert wurden. Den Administratoren wird empfohlen, gefilterte Pakete zu untersuchen, um festzustellen, ob es sich dabei um Versuche handelt, diese Schwachstelle auszunutzen. Beispielausgabe für show access-list tACL-Policy:

```
firewall#show access-list tACL-Policy
access-list tACL-Policy; 3 elements
access-list tACL-Policy line 1 extended permit 91 host 192.168.100.1
     192.168.60.0 255.255.255.0 (hitcnt=34)
access-list tACL-Policy line 2 extended deny 91 any
     192.168.60.0 255.255.255.0 (hitcnt=6)
access-list tACL-Policy line 3 extended deny ip any any (hitcnt=8)
firewall#
```
Im vorherigen Beispiel hat die Zugriffsliste tACL-Policy 6 DLSw-Pakete auf dem IP-Protokoll 91 verworfen, die von einem nicht vertrauenswürdigen Host oder Netzwerk empfangen wurden. Darüber hinaus kann die Syslog-Meldung 106023 nützliche Informationen bereitstellen, z. B. die Quell- und Ziel-IP-Adresse, die Quell- und Ziel-Port-Nummern und das IP-Protokoll für das abgelehnte Paket.

#### Identifizierung: Firewall Access List, Syslog-Meldungen

Die Firewall-Syslog-Meldung 106023 wird für Pakete generiert, die von einem Zugriffskontrolleintrag (Access Control Entry, ACE) abgelehnt wurden, für die kein log-Schlüsselwort vorhanden ist. Weitere Informationen zu dieser Syslog-Meldung finden Sie in [Cisco](http://www.cisco.com/en/US/docs/security/asa/asa82/system/message/logmsgs.html#wp4769021) [ASA 5500 Series System Log Message, 8.2 - 106023.](http://www.cisco.com/en/US/docs/security/asa/asa82/system/message/logmsgs.html#wp4769021)

Informationen zur Konfiguration von Syslog für die Cisco Adaptive Security Appliance der Serie ASA 5500 finden Sie unter [Überwachung - Konfigurieren der Protokollierung.](http://www.cisco.com/en/US/docs/security/asa/asa82/configuration/guide/monitor_syslog.html) Informationen zur Konfiguration von Syslog auf dem FWSM für Cisco Catalyst Switches der Serie 6500 und Cisco Router der Serie 7600 finden Sie im [Monitoring the Firewall Services Module.](http://www.cisco.com/en/US/docs/security/fwsm/fwsm40/configuration/guide/monitr_f.html)

Im folgenden Beispiel zeigt die Protokollierung | grep regex extrahiert Syslog-Meldungen aus dem Protokollierungspuffer der Firewall. Diese Meldungen enthalten zusätzliche Informationen zu abgelehnten Paketen, die auf potenzielle Versuche hinweisen könnten, die in diesem Dokument beschriebene Schwachstelle auszunutzen. Es ist möglich, verschiedene reguläre Ausdrücke mit dem grep-Schlüsselwort zu verwenden, um nach bestimmten Daten in den protokollierten Nachrichten zu suchen.

Weitere Informationen zur Syntax regulärer Ausdrücke finden Sie unter [Erstellen eines regulären](http://www.cisco.com/en/US/docs/security/asa/asa82/configuration/guide/mpf.html#wp1101685) [Ausdrucks](http://www.cisco.com/en/US/docs/security/asa/asa82/configuration/guide/mpf.html#wp1101685).

#### firewall#**show logging | grep 106023**

```
 Sep 28 2011 01:10:31: %ASA-4-106023: Deny protocol 91 src outside:192.0.2.18
       dst inside:192.168.60.191 by access-group "tACL-Policy"
 Sep 28 2011 01:10:31: %ASA-4-106023: Deny protocol 91 src outside:192.0.2.200
      dst inside:192.168.60.33 by access-group "tACL-Policy"
 Sep 28 2011 01:10:31: %ASA-4-106023: Deny protocol 91 src outside:192.0.2.99
       dst inside:192.168.60.240 by access-group "tACL-Policy"
```
firewall#

Im vorherigen Beispiel zeigen die für die tACL-tACL-Richtlinie protokollierten Nachrichten potenziell gefälschte DLSw-Pakete für das IP-Protokoll 91 an, die an den Adressblock gesendet wurden, der den betroffenen Geräten zugewiesen ist.

Weitere Informationen zu Syslog-Meldungen für ASA Security Appliances finden Sie in [Cisco ASA](http://www.cisco.com/en/US/docs/security/asa/asa82/system/message/syslog.html) [5500 Series System Log Messages, 8.2.](http://www.cisco.com/en/US/docs/security/asa/asa82/system/message/syslog.html) Weitere Informationen zu Syslog-Meldungen für FWSM finden Sie in den [Protokollnachrichten](http://www.cisco.com/en/US/docs/security/fwsm/fwsm40/system/message/logmsgs.html) des [Catalyst Switches der Serie 6500 und des Cisco](http://www.cisco.com/en/US/docs/security/fwsm/fwsm40/system/message/logmsgs.html) [Routers der Serie 7600, Protokollierungssystem für Firewall-Services-Module.](http://www.cisco.com/en/US/docs/security/fwsm/fwsm40/system/message/logmsgs.html)

Weitere Informationen zur Untersuchung von Vorfällen mithilfe von Syslog-Ereignissen finden Sie im Whitepaper [Identifying Incidents Using Firewall and IOS Router Syslog Events](http://www.cisco.com/web/about/security/intelligence/identify-incidents-via-syslog.html) Applied Intelligence.

#### Identifizierung: Spoofing-Schutz mit Unicast Reverse Path Forwarding

Die Firewall-Syslog-Meldung 106021 wird für Pakete generiert, die von Unicast RPF abgelehnt wurden. Weitere Informationen zu dieser Syslog-Meldung finden Sie in [Cisco ASA 5500 Series](http://www.cisco.com/en/US/docs/security/asa/asa82/system/message/logmsgs.html#wp4768997) [System Log Message, 8.2 - 106021](http://www.cisco.com/en/US/docs/security/asa/asa82/system/message/logmsgs.html#wp4768997).

Informationen zur Konfiguration von Syslog für die Cisco Adaptive Security Appliance der Serie ASA 5500 finden Sie unter [Überwachung - Konfigurieren der Protokollierung.](http://www.cisco.com/en/US/docs/security/asa/asa82/configuration/guide/monitor_syslog.html) Informationen zur Konfiguration von Syslog auf dem FWSM für Cisco Catalyst Switches der Serie 6500 und Cisco Router der Serie 7600 finden Sie im [Monitoring the Firewall Services Module.](http://www.cisco.com/en/US/docs/security/fwsm/fwsm40/configuration/guide/monitr_f.html)

Im folgenden Beispiel zeigt die Protokollierung | grep regex extrahiert Syslog-Meldungen aus dem Protokollierungspuffer der Firewall. Diese Meldungen enthalten zusätzliche Informationen zu abgelehnten Paketen, die auf potenzielle Versuche hinweisen könnten, die in diesem Dokument beschriebene Schwachstelle auszunutzen. Es ist möglich, verschiedene reguläre Ausdrücke mit dem grep-Schlüsselwort zu verwenden, um nach bestimmten Daten in den protokollierten Nachrichten zu suchen.

Weitere Informationen zur Syntax regulärer Ausdrücke finden Sie unter [Erstellen eines regulären](http://www.cisco.com/en/US/docs/security/asa/asa82/configuration/guide/mpf.html#wp1101685) [Ausdrucks](http://www.cisco.com/en/US/docs/security/asa/asa82/configuration/guide/mpf.html#wp1101685).

```
firewall#show logging | grep 106021
```
 Sep 28 2011 02:00:23: %ASA-1-106021: Deny protocol 91 reverse path check from 192.168.60.1 to 192.168.60.191 on interface outside Sep 28 2011 02:00:23: %ASA-1-106021: Deny protocol 91 reverse path check from 192.168.60.1 to 192.168.60.33 on interface outside

Der Befehl show asp drop kann außerdem die Anzahl der Pakete identifizieren, die von der Unicast RPF-Funktion verworfen wurden, wie im folgenden Beispiel gezeigt:

```
firewall#show asp drop frame rpf-violated
 Reverse-path verify failed 16
firewall#
```
Im vorherigen Beispiel hat Unicast RPF 16 Pakete verworfen, die an Schnittstellen mit konfigurierter Unicast RPF empfangen wurden. Fehlende Ausgabe zeigt an, dass die Unicast-RPF-Funktion der Firewall keine Pakete verworfen hat.

Weitere Informationen zum Debuggen von Paketen oder Verbindungen, die über einen beschleunigten Sicherheitspfad verworfen wurden, finden Sie unter Cisco Security Appliance Command Reference (Cisco Security Appliance-Befehlsreferenz) für [show asp drop.](http://www.cisco.com/en/US/docs/security/asa/asa82/command/reference/s2.html#wp1391007)

### <span id="page-10-0"></span>Zusätzliche Informationen

Dieses Dokument wird in der vorliegenden Form bereitgestellt und impliziert keine Garantie oder Gewährleistung, einschließlich der Gewährleistung der Marktgängigkeit oder Eignung für einen bestimmten Zweck. Die Nutzung der Informationen im Dokument oder den Materialien, die mit dem Dokument verknüpft sind, erfolgt auf Ihr eigenes Risiko. Cisco behält sich das Recht vor, dieses Dokument jederzeit zu ändern oder zu aktualisieren. Ξ

## <span id="page-10-1"></span>Revisionsverlauf

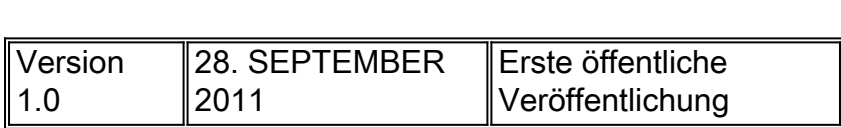

# <span id="page-10-2"></span>Cisco Sicherheitsverfahren

Vollständige Informationen zur Meldung von Sicherheitslücken in Cisco Produkten, zum Erhalt von Unterstützung bei Sicherheitsvorfällen und zur Registrierung für den Erhalt von Sicherheitsinformationen von Cisco finden Sie auf der weltweiten Cisco Website unter [https://sec.cloudapps.cisco.com/security/center/resources/security\\_vulnerability\\_policy.html](https://sec.cloudapps.cisco.com/security/center/resources/security_vulnerability_policy.html). Dies beinhaltet Anweisungen für Presseanfragen bezüglich der Sicherheitshinweise von Cisco. Alle Cisco Sicherheitsankündigungen finden Sie unter [http://www.cisco.com/go/psirt.](http://www.cisco.com/go/psirt)

## <span id="page-11-0"></span>Zugehörige Informationen

- **[Cisco Applied Mitigation Bulletins](https://sec.cloudapps.cisco.com/security/center/searchAIR.x)**
- **[Cisco Security Intelligence Operations](http://www.cisco.com/security)**
- **[Cisco Security IntelliShield Alert Manager Service](http://www.cisco.com/en/US/products/ps6834/serv_group_home.html)**
- [Cisco Leitfaden zum Absichern von Cisco IOS-Geräten](http://www.cisco.com/en/US/tech/tk648/tk361/technologies_tech_note09186a0080120f48.shtml)
- [Cisco IOS NetFlow Startseite auf Cisco.com](http://www.cisco.com/en/US/products/ps6601/products_ios_protocol_group_home.html)
- **[Cisco IOS NetFlow-Whitepaper](http://www.cisco.com/en/US/products/ps6601/prod_white_papers_list.html)**
- <u>[NetFlow-Leistungsanalyse](http://www.cisco.com/en/US/technologies/tk543/tk812/technologies_white_paper0900aecd802a0eb9_ps6601_Products_White_Paper.html)</u>
- **[Cisco Network Foundation Protection Whitepaper](http://www.cisco.com/en/US/products/ps6642/prod_white_papers_list.html)**
- **[Cisco Network Foundation Protection Präsentationen](http://www.cisco.com/en/US/products/ps6642/prod_presentation_list.html)**
- [Ein sicherheitsorientierter Ansatz für die IP-Adressierung](http://www.cisco.com/web/about/security/intelligence/security-for-ip-addr.html)
- [Cisco Firewall-Produkte Startseite auf Cisco.com](http://www.cisco.com/en/US/products/ps5708/Products_Sub_Category_Home.html)
- · [Verbesserungen der Unicast Reverse Path Forwarding für den Internet Service Provider](http://www.cisco.com/web/about/security/intelligence/urpf.pdf)
- **[Common Vulnerabilities and Exposures \(CVE\)](http://cve.mitre.org/cve/index.html)**

### Informationen zu dieser Übersetzung

Cisco hat dieses Dokument maschinell übersetzen und von einem menschlichen Übersetzer editieren und korrigieren lassen, um unseren Benutzern auf der ganzen Welt Support-Inhalte in ihrer eigenen Sprache zu bieten. Bitte beachten Sie, dass selbst die beste maschinelle Übersetzung nicht so genau ist wie eine von einem professionellen Übersetzer angefertigte. Cisco Systems, Inc. übernimmt keine Haftung für die Richtigkeit dieser Übersetzungen und empfiehlt, immer das englische Originaldokument (siehe bereitgestellter Link) heranzuziehen.